## ЛОГИКА

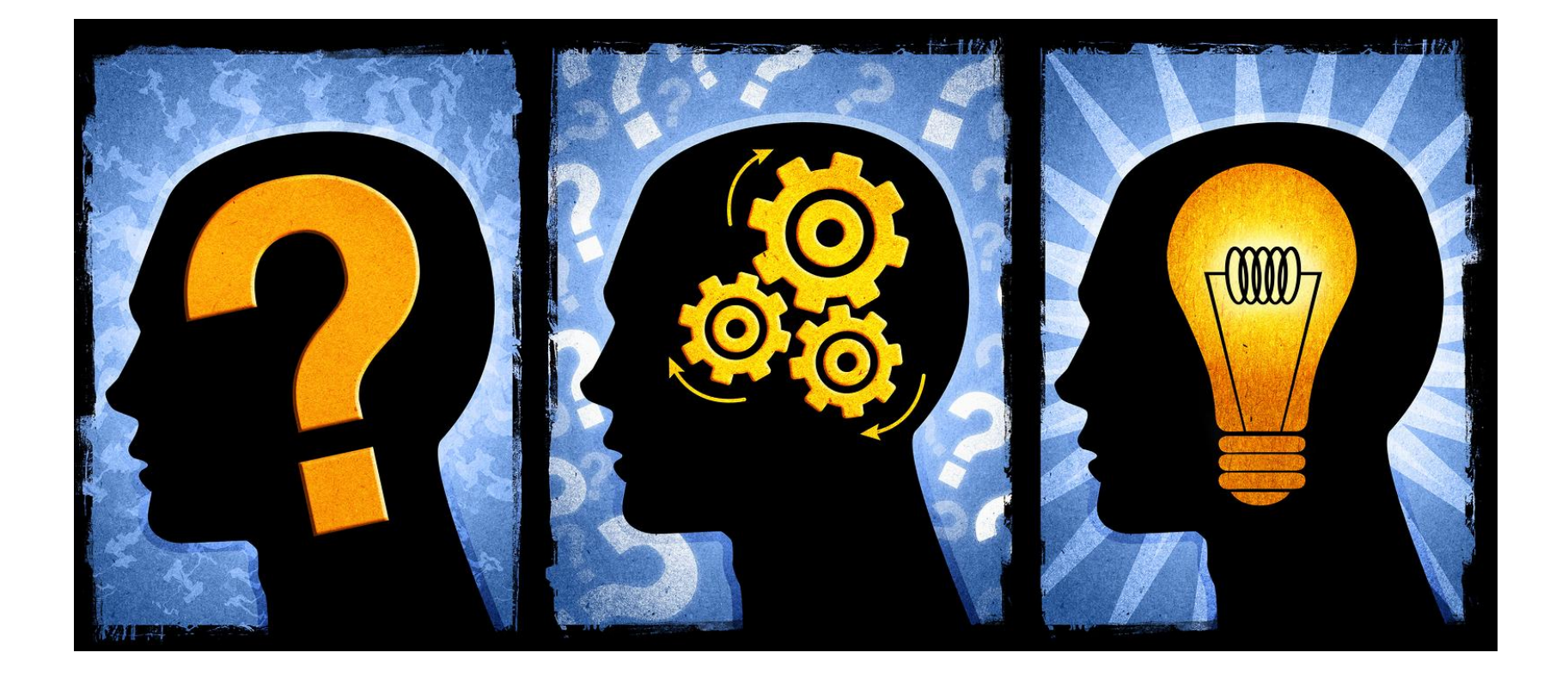

## Логика – наука о мышлении и его формах.

CAOBO ПАЦАН

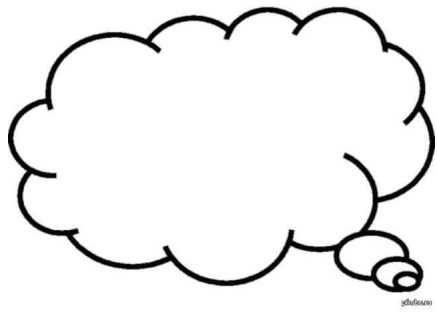

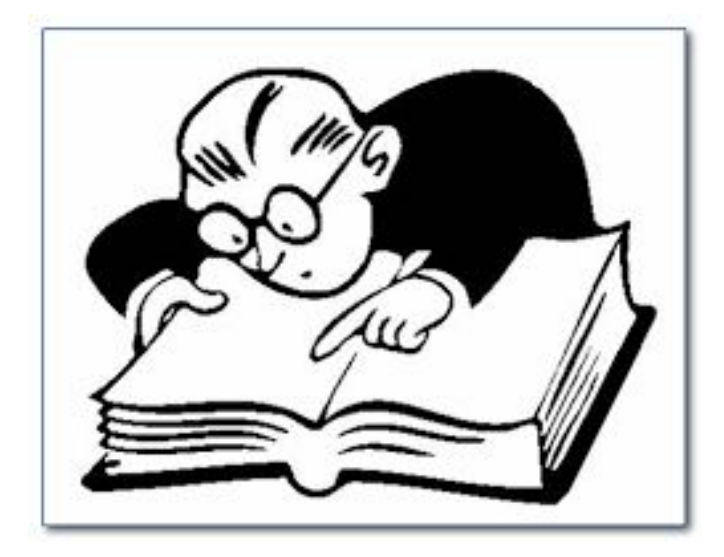

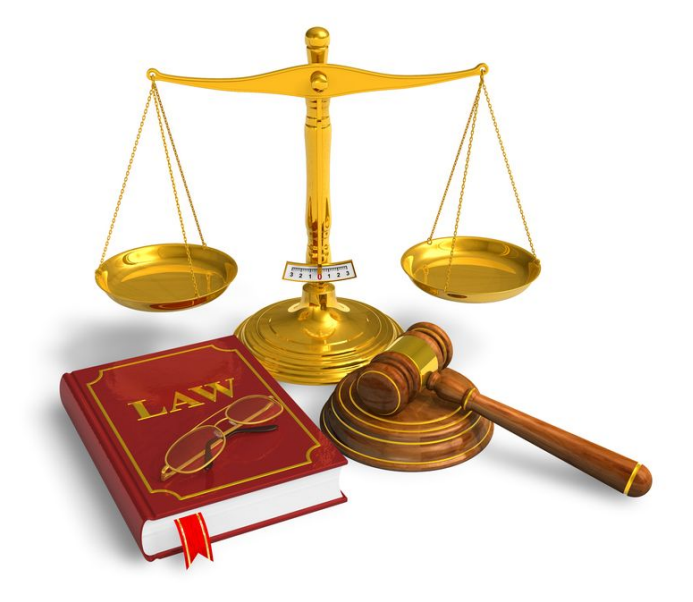

## ЗАКОНЫ

Закон *тождества* - ЛЮГАЯ **ИНИНИ**А (Срассуждение)<br>обязательно должн<del>а быть ясней. Точн</del>ой, простой. обязательно долж<del>на быть ясной, точн</del>ой, простой.

**Закон противоречия** - если одно суждение что-то утверждает, а другое то же самое отрицает об одном и том же объекте, в одно и то же время и в одном и том же отношении, то они не могут быть одновременно истинными.

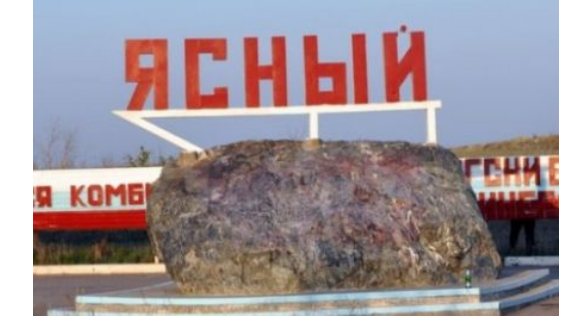

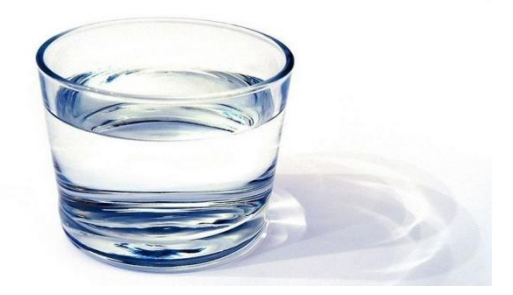

**Закон исключенного третьего** - суждения бывают противоположными и противоречащими.

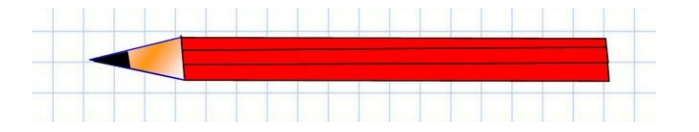

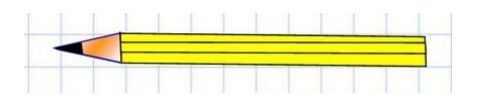

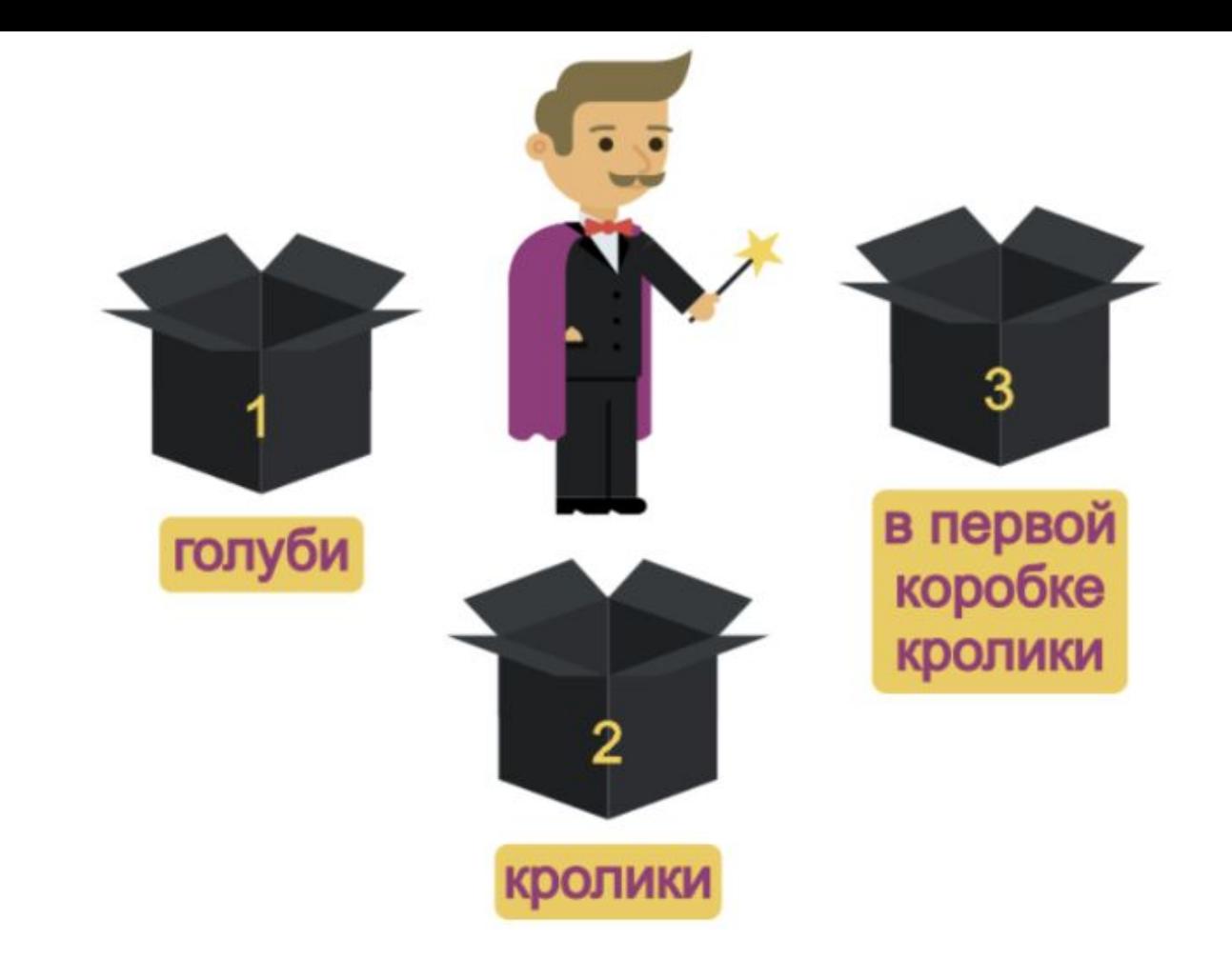

Фокусник вынес на арену три коробки (с надписями, как на рисунке) и объявил, что зрители увидят кроликов, голубей и собак. Вопрос:

Из какой коробки фокусник достанет кроликов, если известно, что все надписи неверны?

Коля, Боря, Вова, Юра заняли первые четыре места в соревнованиях.

На вопрос, какие места они заняли, трое ответили:

Коля ни 1-е, ни 4-е; Боря -2-е; Вова – ни 4-е.

Какие места заняли мальчики?

## **Задача на логику:**

Дед Правдиш (всегда говорит правду) и Дед Вруниш (всегда говорит неправду) обсуждают число.

Вруниш: Число нечётное.

Правдиш: В этом двузначном числе цифра десятков на 2 больше цифры единиц.

Вруниш: В нём есть такая же цифра, как в числе 24.

**Вопрос**: Какое число они обсуждают?

В чашке, стакане, кувшине и банке находятся молоко, лимонад, квас, и вода.

❑Известно, что вода и молоко находятся не в чашке;

- ❑сосуд с лимонадом стоит между кувшином и сосудом с квасом;
- ❑в банке не лимонад и не вода; стакан стоит около банки и сосуда с молоком.

В каком сосуде какая жидкость?

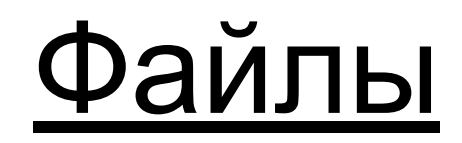

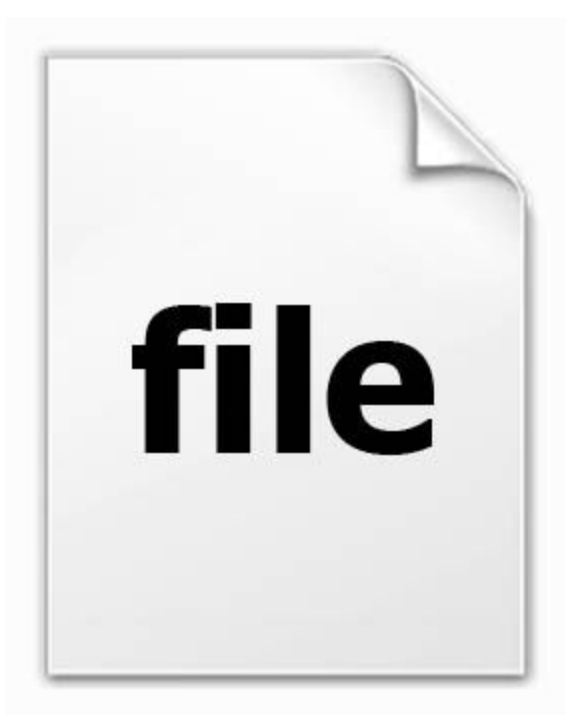

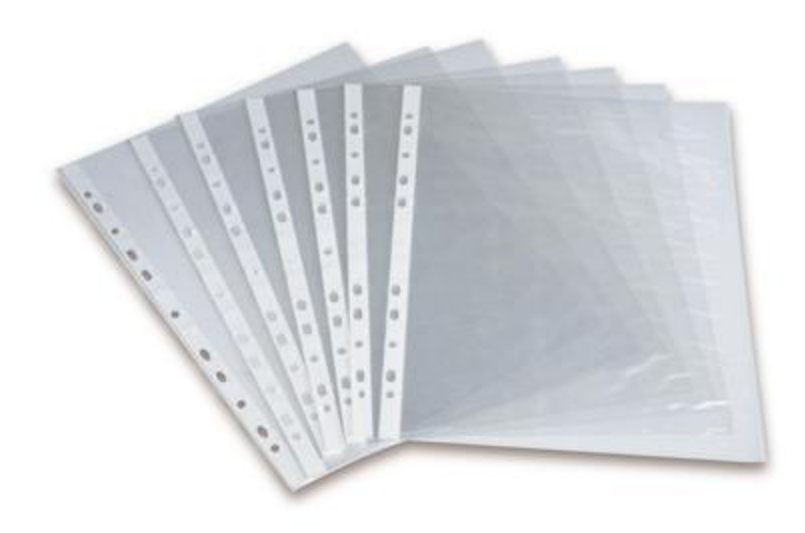

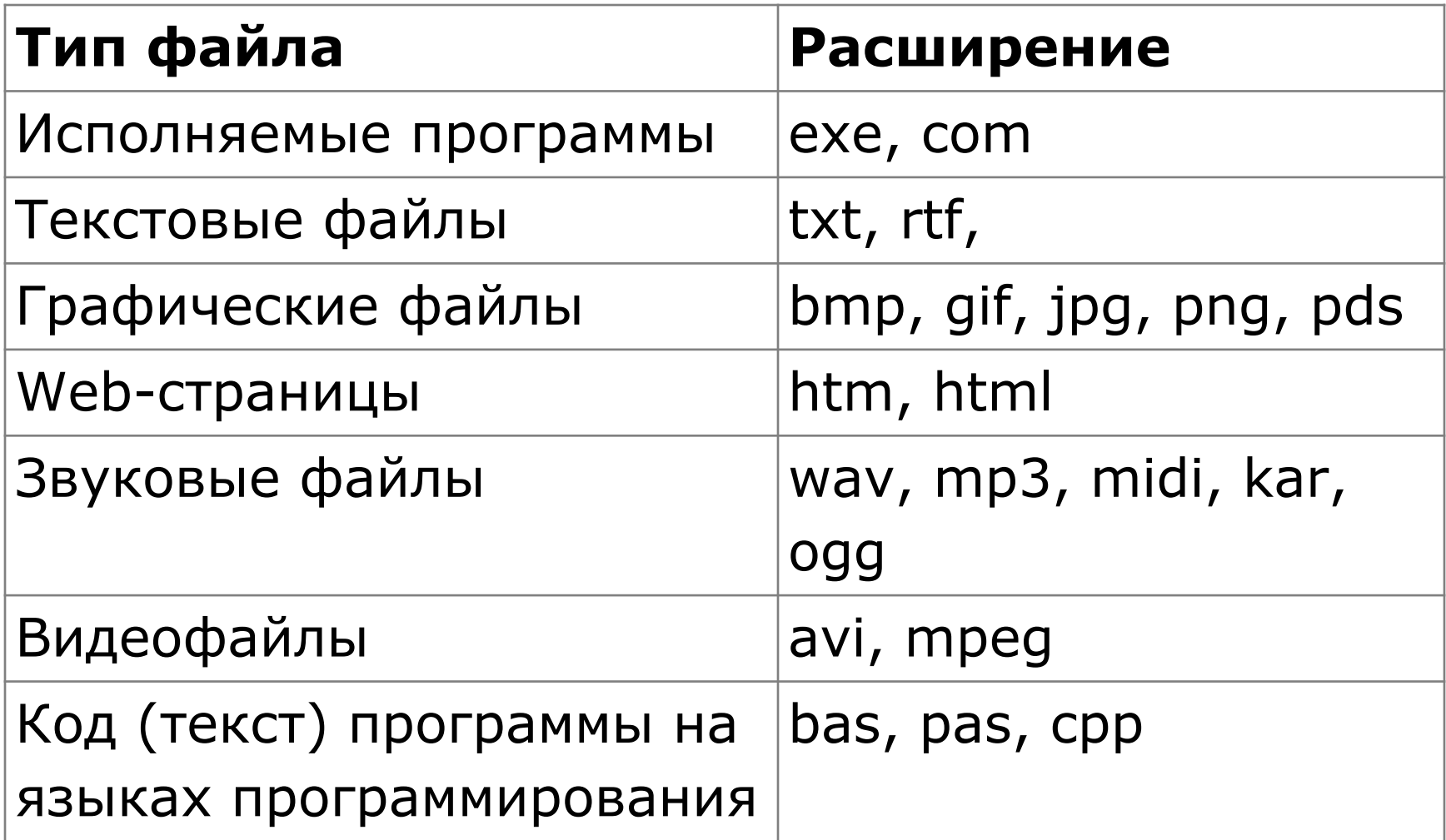

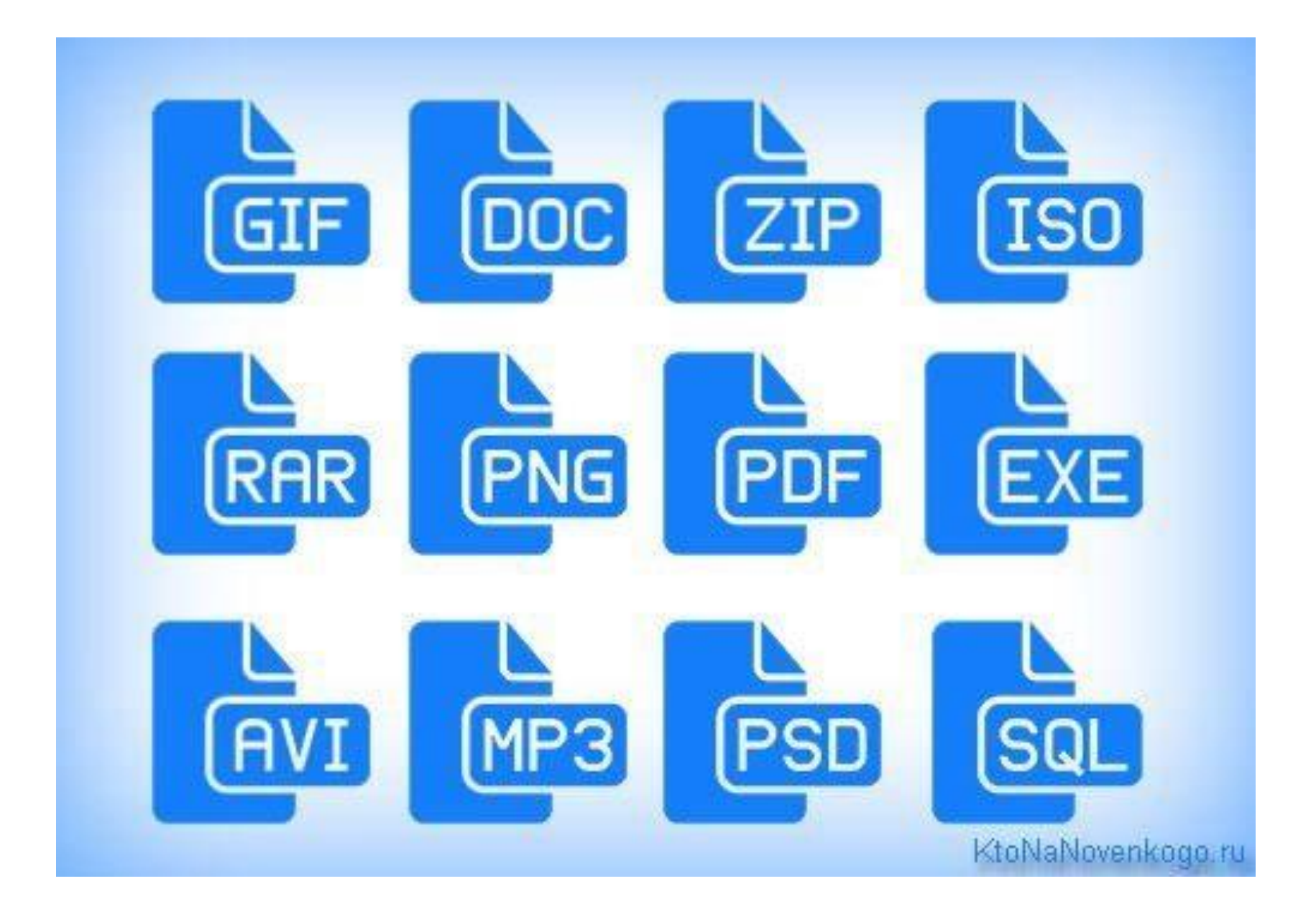

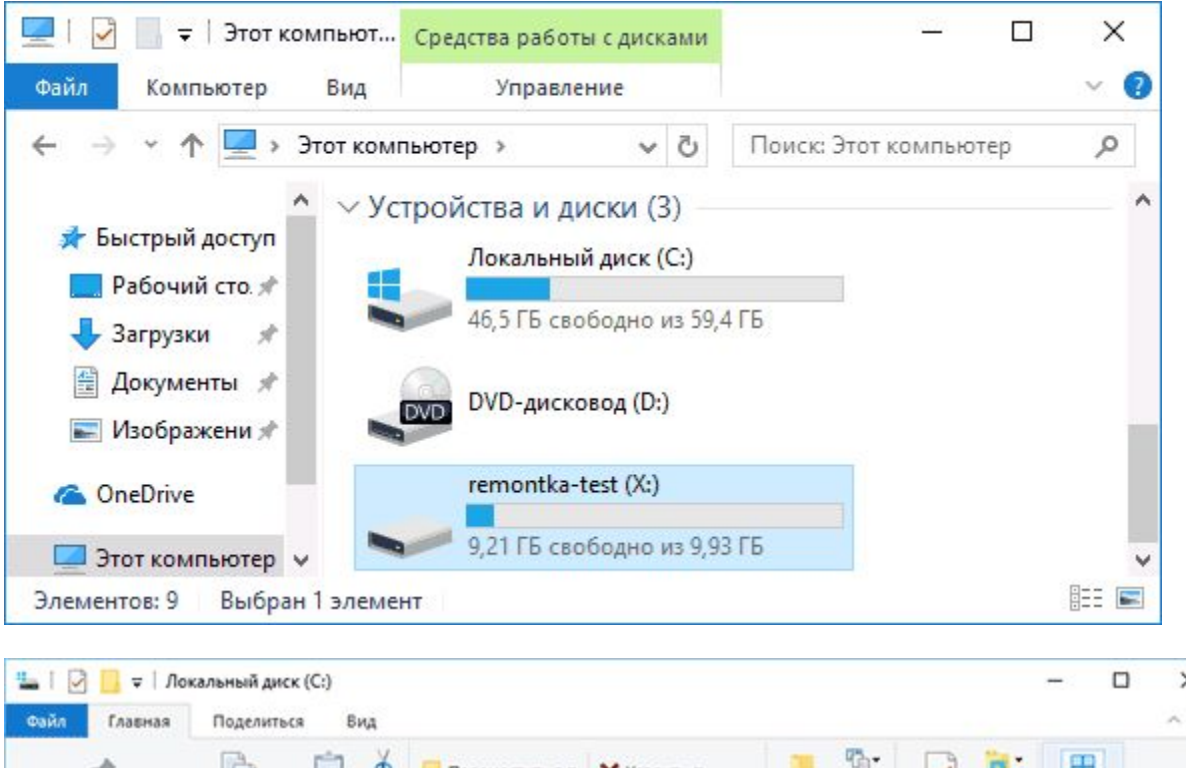

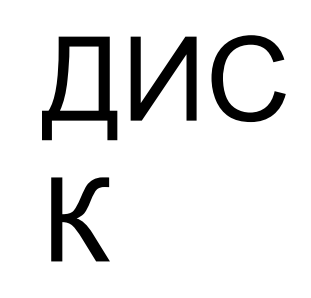

 $\times$  $\Omega$ ٩b 田 do **PN** "Переместить в • Х Удалить •  $F$ . D W-Закрепить на панели Копировать Вставить Создать Свойства **В Копировать в • В Переименовать** Выделить f7  $\epsilon$ быстрого доступа папку Буфер обмена Упорядочить Создать Открыть 12 > Этот компьютер > Локальный диск (С:) Поиск: Локальный диск (С:)  $\vee$  0  $\Omega$ Имя Дата изменения Тип Размер **\*** Панель быстрого доступа SSysReset 29.12.2015 14:29 Папка с файлами **Ga** OneDrive PerfLogs 30.10.2015 9:24 Папка с файлами Этот компьютер Program Files 22.12.2015 15:10 Папка с файлами Program Files (x86) 22.12.2015 12:33 Папка с файлами Сеть Windows 22.12.2015 10:02 Папка с файлами 21.12.2015 14:02 • Домашняя группа Windows.old Папка с файлами: 21.12.2015 15:08 Папка с файлами Пользователи 阳雨 Элементов: 7 Выбран 1 элемент

Файлы папки

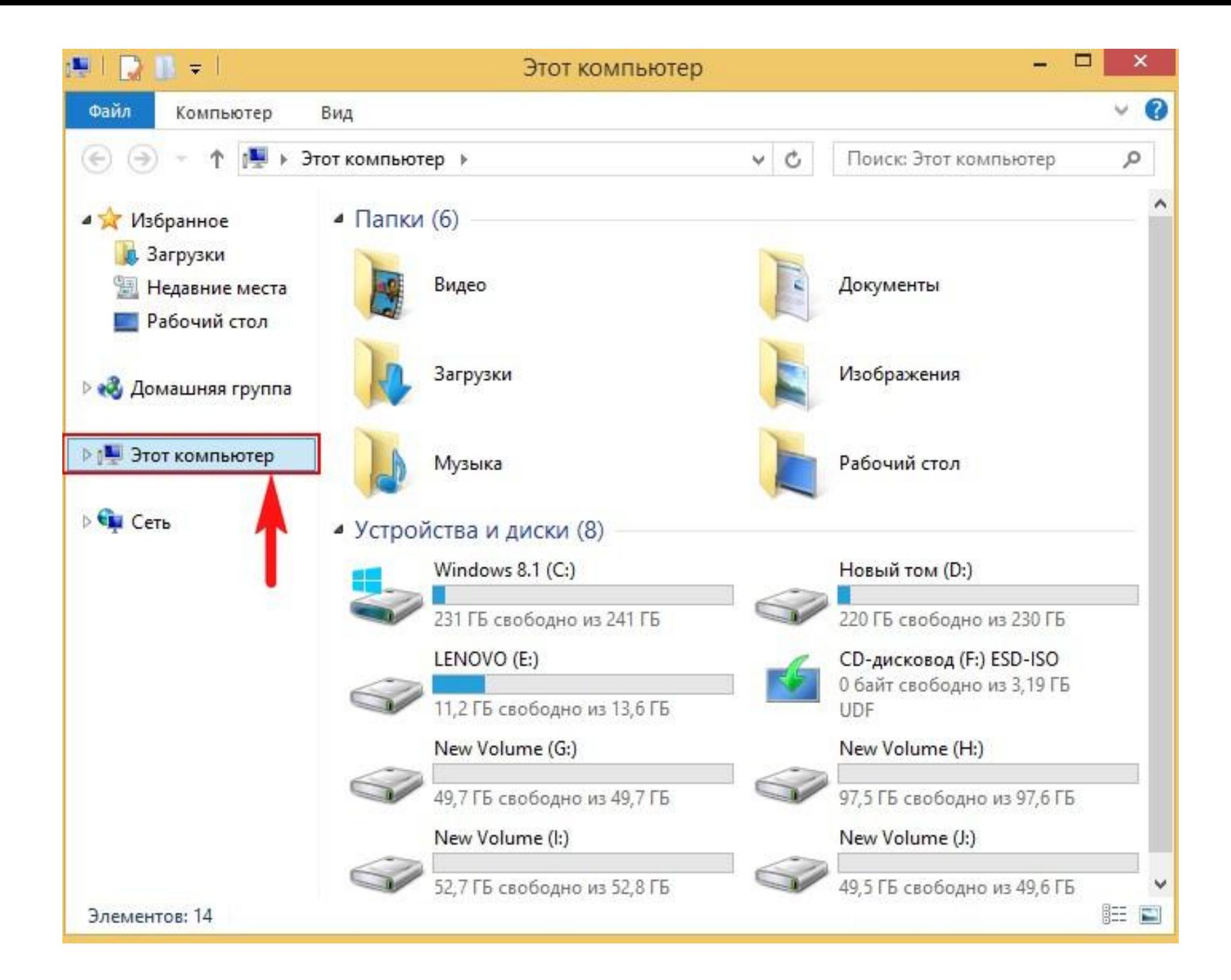

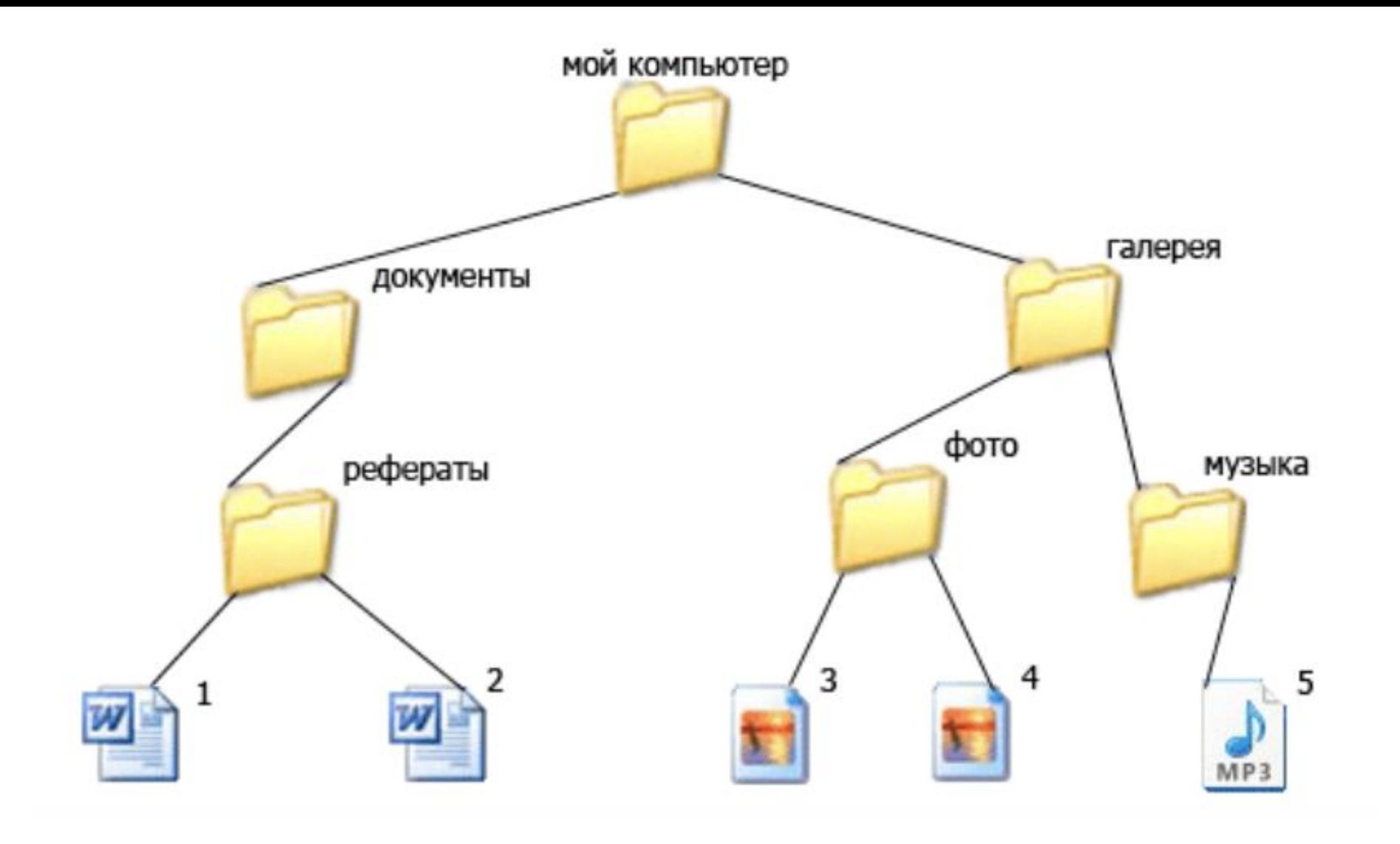

**Операции над файлами и каталогами (папками):**

 $\Box$ создание; (Ctrl + Shift + N)

❑копирование (копия файла помещается в другой каталог); (Ctrl +C)

❑перемещение (сам файл перемещается в другой каталог);  $(CtrI + V)$ 

❑удаление (запись о файле удаляется из каталога); (Shift + Del)

❑переименование (изменяется имя файла). (F2)

Для работы с файловой системы создайте свою личную папку на рабочем столе с именем - "Фамилия Имя".

В своей папке создайте многоуровневую систему:

- 1.В своей папке создайте папку **Водоемы;**
- 2.В папке **Водоемы** создайте 2 папки: **Озера**, **Реки**;
- 3.В каждую из папок сохраните по 3 изображения соответствующих водоемов;
- 4.В папке **Озера** создайте еще две папки: **Рыбы** и **Растения**;
- 5.В папке Рыбы создайте **рыба.txt** и напишите, что такое рыба?
- 6.В папку Рыбы сохраните из интернета 3 изображения рыб, живущих в озере;
- 7.В папку Растения сохраните из интернета 3 изображения растений озера.